**Dell Networking 320** 系列接入點 安裝指南

Dell 320 系列接入點(W-AP324、W-AP325、W-IAP324 及 W-IAP325)支援面 向高效能 WLAN 的 IEEE 802.11ac 標準,其配有兩個雙頻帶無線電,可提供接 入同時監視網路。多使用者多重輸入、多重輸出 (MU-MIMO) 技術使得這些接 入點能夠提供高效能 802.11n 2.4 GHz 和 802.11ac 5 GHz 功能,同時支援 802.11a/b/g 無線服務。

W-AP324 和 W-AP325 接入點協同一個 Dell 控制器工作,而 W-IAP324 和 W-IAP325 Instant 接入點可使用內置虛擬控制器來組態。

320 系列接入點具有以下功能:

- 雙無線收發器
- 作為無線接入點,使用 IEEE 802.11a/b/g/n/ac 作業
- IEEE 802.11a/b/g/n/ac 作為無線監測器和頻譜分析儀執行
- 與 IEEE 802.3at PoE+ 和 802.3af PoE 相容
- 集中管理組態和升級
- 整合藍芽低能量 (BLE) 無線電

#### 包裝內容

- Dell 320 系列接入點
- 9/16" 和 15/16" 吊架軌道配接器
- Dell Networking 320 *系列接入點安裝指南*(本文件)
- *Dell Networking 320* 系列接入點法規遵循性和安全性資訊指南
- Dell Networking W *系列Instant 接入點專業安裝指南補遺*(僅限 Instant 接入點)
- Dell Networking W *系列Instant 快速入門指南* (僅限 Instant 接入點)

324 型號接入點配備了四個外部天線連接器,這些天線連接器位於接入點的前角 落 (請參閱 [圖](#page-0-0) 2)。

320 系列接入點配備了一個 USB 埠,用於連接蜂窩數據機和其他 USB 用戶端裝 置。當使用 802.3at PoE+ 或 DC 電源供電時,該 USB 埠可提供高達 5W 的功率。

使用者可以透過串列控制台埠將接入點連接到串列終端或可攜式電腦上,進行直 接本機管理。此埠為具有引腳分配的 RJ-45 介面,如 [圖](#page-0-1) 4 中所示。使用乙太網路 電纜將其直接連接到某個終端或終端伺服器。

320 系列接入點配有兩個 10/100/1000 Base-T (RJ-45) 自動感應、MDI/MDX 有線網 路連接埠 ENET0 和 ENET1。這些埠支援 IEEE 802.3af 和 802.3at 乙太網路供電 (Power over Ethernet, PoE) 標準, 作為標準定義受電裝置 (Powered Device, PD), 接受來自電源供應設備 (Power Sourcing Equipment, PSE) 的 56V DC (標稱),例 如 PoE 中跨電力加強器,或者支援 PoE 的網路基礎架構。這些乙太網路埠位於接 入點的底部。這些埠具有帶引腳分配的 RJ-45 插孔連接器,如[圖](#page-0-2) 5 中所示。

#### 軟體

 $\mathscr{Q}$ 

W-AP324 和 W-AP325 接入點要求 AOS 6.4.4 或更高版本。有關更多資訊,請參 閱 *Dell Networking W* 系 列 *ArubaOS* 使用者指南和 *Dell Networking W* 系 列 *ArubaOS* 快速入門指南。

W-IAP324 和 W-IAP325 Instant 接入點要求 Instant 4.2.1 或更高版本。有關更多 資訊,請參閱 *Dell Networking W 系列 Instant 使用者指南*和 *Dell Networking W 系* 列 *Instant* 快速入門指南。

> ENET0 和 ENET1 埠支援 PoE-in,可使任一個埠從 802.3at PoE+ 電源(推薦) 或 802.3af PoE 電源取得電能。如果 PoE 和 DC 電源均可用,則接入點將預設為

### 硬體概觀

#### **LED**

320 系列接入點有兩個 LED,分別指示裝置的系統和無線電狀態

320 系列接入點具有單個 12V/30W 直流電插座,用以支援 AP-AC-12V30UN AC 轉 DC 配接器 (單獨出售)。

#### 外置天線連接器

<span id="page-0-0"></span>圖 **2** 外置天線連接器

#### **USB** 介面

- 以下電源之一:
- 符合 IEEE 802.3at 或 802.3af 標準的乙太網路供電 (PoE) 電源。PoE 電源 可以是任何電源設備 (Power Source Equipment, PSE) 控制器或中跨 PSE 裝置
- Dell AP-AC-12V30UN AC 轉 DC 配接器套件 ( 單獨出售)

#### 控制台埠

#### <span id="page-0-1"></span>圖 **4** 串列埠引腳分配

#### 乙太網路埠

當您在網路環境中安裝接入點之前,請確保接入點通電後能夠尋找並連接到控 制器。

WLAN 規劃完成,並且相應的產品及其位置確定後,必須安裝 Dell 控制器並完 成初始設定,然後才能部署 Dell 接入點。

有關該控制器的初始設定,請參閱快速入門指南。

<span id="page-0-2"></span>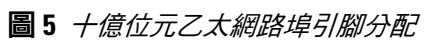

## **Kensington** 鎖插槽

#### 重置按鈕

行:

2. 使用曲別針等較窄的小物體按住重設按鈕。

- 1. 關閉接入點。
- 
- 
- 4. 釋放重設按鈕。

3. 開啟接入點電源而不鬆開重設按鈕。電源 LED 將在 5 秒鐘內閃爍。

電源 LED 將在 15 秒鐘內再次閃爍,指示重置已完成。接入點現在將使用工廠預

設設定繼續啟動。

#### 電源

使用 DC 電源。

#### 功率模式

320 系列接入點可以在兩種功率模式下工作。這兩種模式是不可組態的,並且由

當使用 DC 或 802.3at PoE+ 電源供電時,320 系列接入點可以在沒有限制的情況

當使用 802.3af PoE 電源供電時,適用下列限制:

● 在 1x1:1 模式中頻率為 2.4 GHz

接入點根據可用電源數量來決定。

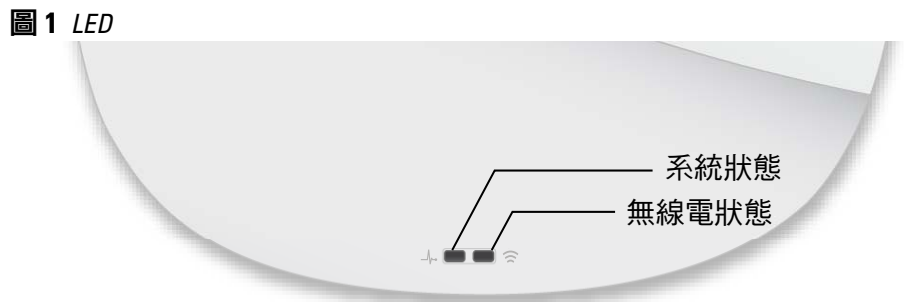

下工作。

- 第二個乙太網路埠被停用
- USB 介面被停用
- 

### 安裝開始前的準備工作

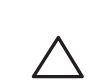

#### 接入點安裝前核查清單

在安裝 320 系列接入點之前,請確保具備以下條件:

所需長度的 CAT5E 或 CAT6 UTP 電纜

注意: Dell 接入點的設計符合政府要求, 因此僅允許授權網路系統管理員變 更此裝置的設定。有關接入點組態的更多資訊,請參閱您裝置的快速入門指 南和使用者指南。

注意:本部分中的說明僅適用於 W-AP324 和 W-AP325 接入點。 $\mathscr{B}$ 

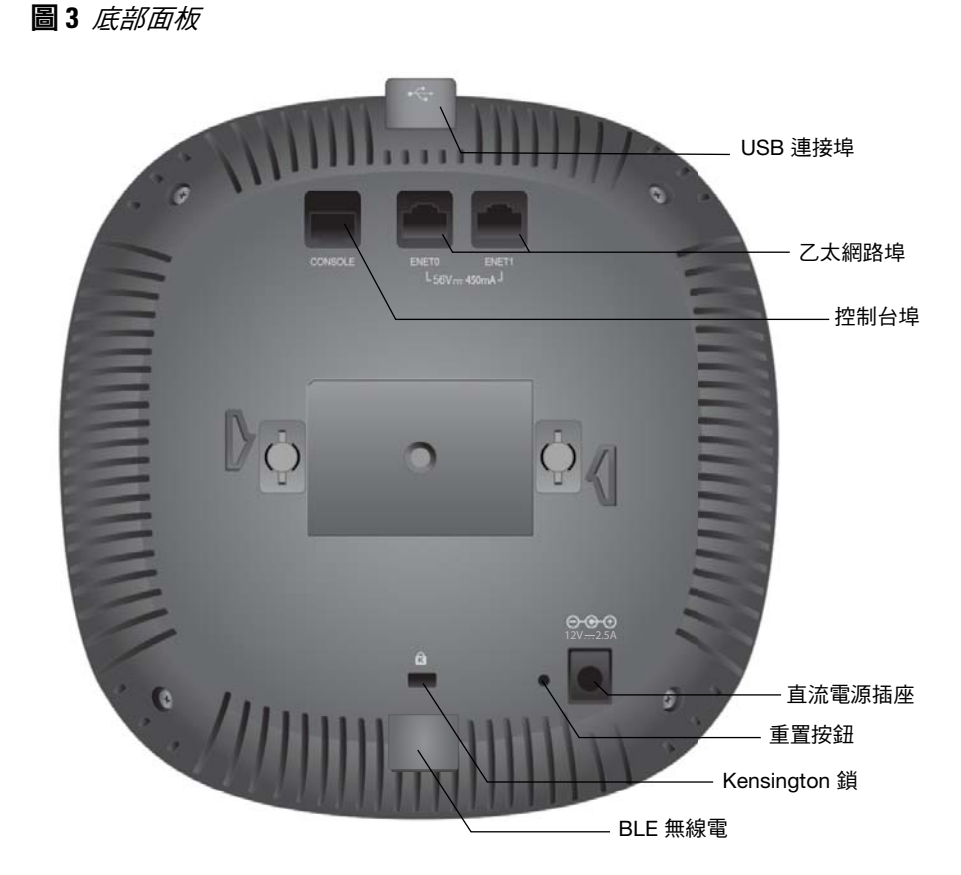

僅限 W-AP324 和 W-AP325 接入點:

- 網路上置備的 Dell 控制器
- 第 2/3 層與接入點的網路連通性
- 以下網路服務之一:

 $\mathscr{M}$ 

- Aruba 發現合約 (Aruba Discovery Protocol, ADP)
- 具有「A」記錄的 DNS 伺服器
- 具有供應商特定選項的 DHCP 伺服器

### 確認安裝前的連通性

具體地講,您必須確認具備以下條件:

- 連接到網路時,每個接入點都會被分配一個有效的 IP 位址
- 接入點能夠找到控制器

有關尋找並連接到控制器的說明,請參閱快速入門指南。

#### 安裝前的網路需求

小心:接入點被歸類為無線電傳輸裝置,會受到部署國政府的監管。網路 系統管理員負責確保本裝置的組態和操作符合所在國的法規。具體地講,接 入點必須使用與接入點的使用位置相適的頻道分配。有關您國家中已核准 通道的完整清單,請參閱 **Dell Networking W** 系列可下載法規表 **(DRT)** 發行說 明,網址為 **download.dell-pcw.com**。

注意:如果發現任何不正確、缺失或損壞的部件,請通知供應商。請儘可能 保留包裝箱,包括原始包裝材料。必要時,可以利用這些材料重新包裝裝置, 以退回給供應商。

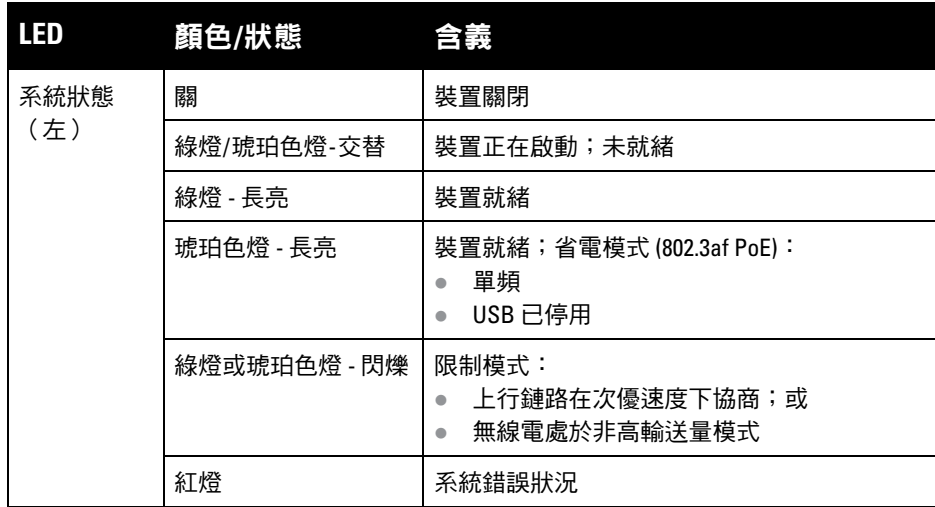

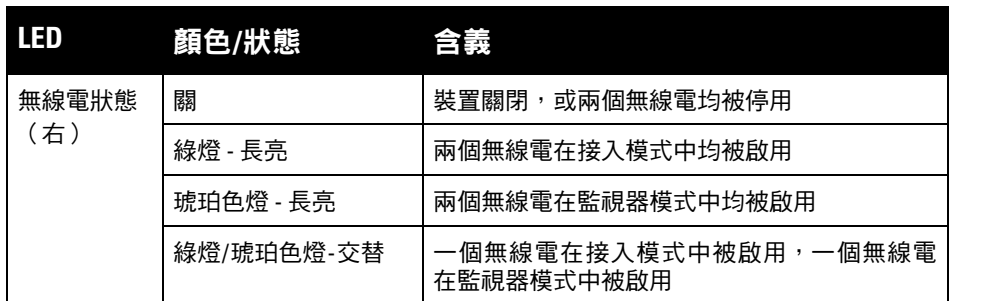

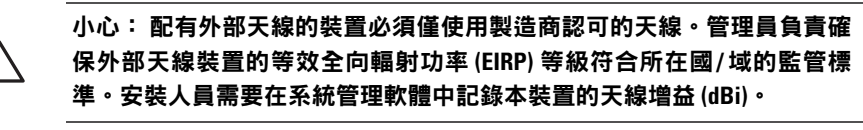

注意:當由 802.3af PoE 電源對接入點供電時,USB 介面被停用。

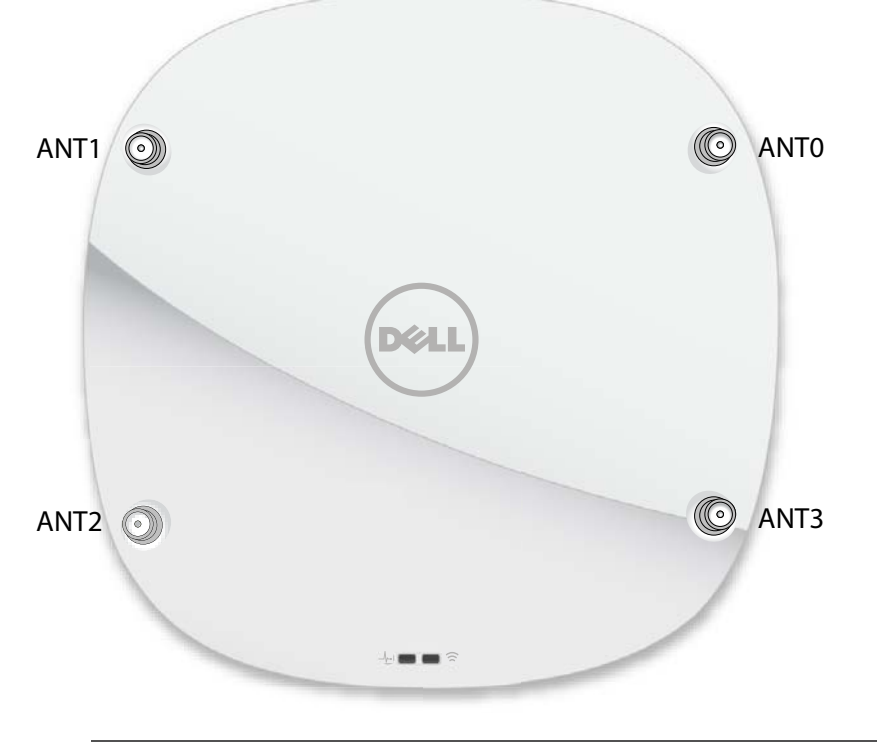

1000Base-T 十億位元

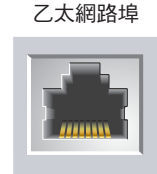

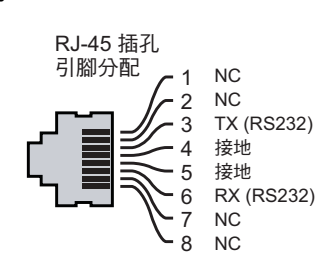

1000Base-T 十億位元

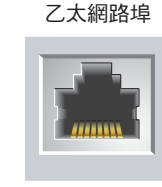

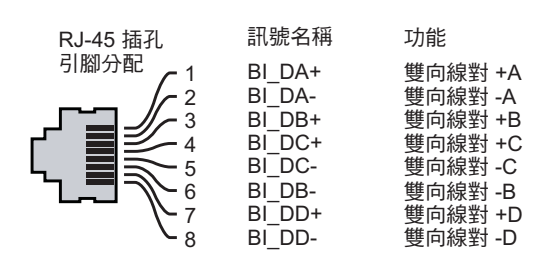

320 系列接入點配有 Kensington 鎖固插槽,以實現更高安全性。

重設按鈕可用於復原接入點到工廠預設設定。要重置接入點,請參照下列步驟執

小心: **FCC** 聲明:對在美國安裝,並且組態為與非美國型號控制器一起使用 的接入點進行不當端接將違反 **FCC** 設備授權許可。任何此類有意或故意的違 規行為,可能會導致 **FCC** 要求立即終止操作,並可能被沒收 **(47 CFR 1.80)**。

#### 小心:歐盟聲明:

**Lower power radio LAN product operating in 2.4 GHz and 5 GHz bands. Please refer to the User Guide for details on restrictions.**

**Produit radio basse puissance pour réseau local opérant sur les fréquences 2,4 GHz et 5 GHz. Consultez le Guide de l'utilisateur pour plus de détails sur les limites d'utilisation.**

**Niedrigenergie-Funk-LAN-Produkt, das im 2,4-GHz und im 5-GHz-Band arbeitet. Weitere Informationen beüglich Einschränkungen finden Sie im User Guide.**

**Prodotto radio LAN a bassa potenza operante nelle bande 2,4 GHz e 5 GHz. Per informazioni dettagliate sulle limitazioni, vedere la User Guide.**

# **Dell Networking 320** 系列

# 接入點

安裝指南

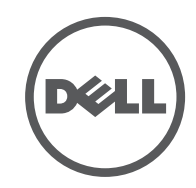

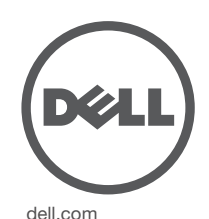

Dell Networking 320 系列接入點 | 安裝指南 部件號 0511834-ZH-02 | 2015 年 7 月

#### 聯絡 **Dell**

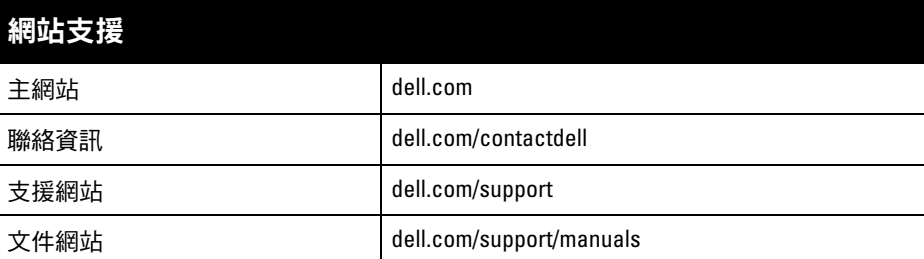

◎ 2015 Aruba Networks, Inc. 。Aruba Networks 商標包括 △ △ △ △ △ △ △ △ △ Aruba Networks<sup>®</sup>、Aruba Wireless Networks<sup>®、</sup>已註冊的 Aruba the Mobile Edge Company 商標<sup>,</sup>以及 Aruba Mobility Management System®。 Dell™、DELL™ 商標和 PowerConnect™ 都是 Dell Inc. 的商標。

保留所有權利。 本手冊中的規格如有改變,恕不通知。

#### 著作權

於美國編寫。 其他所有商標歸各自所有者所有。 開放原始碼

某些 Aruba 產品包含由協力供應商開發的開放源軟體代碼,其中包括須遵照 GNU 通用公共許可證 (General Public License, GPL)、GNU 寬通用公共許可證 (Lesser General Public License, LGPL) 或其他開放源許可證規定使用的軟 體代碼。 可在以下網站上找到所使用的開放原始碼:

任何個人或公司,只要其使用 Aruba Networks, Inc. 交换平台和軟體來端接其他供應商的 VPN 用戶端裝置,即表明 該人或公司對此行為承擔全部責任,並會代表這些供應商,在 Aruba Networks, Inc. 萬一遭受任何以及所有與著作 權侵犯有關的法律訴訟時,為其承擔全部傷害和損失賠償。

- 水泥和磚塊
- 含水物體
- 金屬
- 微波爐
- 無線電話和耳機

http://www.arubanetworks.com/open\_source

- 1. 將所需電纜穿過吊頂板中靠近接入點安裝位置的預留孔。
- 2. 將配接器靠在接入點的背面,使配接器與鎖片呈約 30 度角 (參見[圖](#page-1-0) 6)。
- 3. 順時針扭動配接器,直到其卡入到鎖片中為止 (請參閱 [圖](#page-1-0) 6)。

包括 Litech Systems Design 提供的軟體。 IF-MAP 用戶端庫 2011 年Infoblox, Inc. 著作權所有。保留所有權利。 本產品包含 Lars Fenneberg 等開發的軟體。

法律聲明

- 4. 必要時,將控制台電纜連線到接入點後部的控制台埠。
- 5. 在吊頂板軌道旁邊握住接入點,使吊頂板軌道安裝槽與吊頂板軌道呈大約 30 度 角(請見[圖](#page-1-1) 7)。確保任何鬆弛的電纜都位於吊頂板之上。
- 6. 一邊朝吊頂板方向推動,一邊沿順時針方向旋轉接入點,直至裝置哢嗒一聲 在吊頂板軌道上卡入到位。

7. 在 324 型號接入點上,按照製造商的說明安裝外部天線,並將天線連接到接入 點上的天線介面。

可以透過接入點上整合的 LED 來驗證裝置是否正在通電並成功初始化 (請參閱 表 1)。有關確認安裝後網路連通性的更多詳細資訊,請參閱快速入門指南。

各接入點的佈建參數是唯一的。這些本機接入點參數最初在控制器中進行組態, 然後向外推播給接入點並儲存在接入點中。Dell 建議僅透過 AOS Web UI 來組態 置備設定。有關詳細資訊,請參閱使用者指南。

### 確定具體安裝位置

組態參數特定於網路或控制器。它們是在控制器上組態和儲存的,然後向外推播 給接入點。這些參數仍儲存在控制器上。

您可以將 320 系列接入點安裝在牆壁或天花板上。請使用 Dell VisualRF 規劃軟體 應用程式生成的接入點佈置圖來確定適當的安裝位置。每個位置都應儘可能靠近 計劃覆蓋區域的中心,並且不應存在任何障礙物或明顯的干擾源。這些射頻吸波 物/反射物/干擾源會影響射頻傳播,應在規劃階段加以考慮,並在 RF 計劃中進行 調整。

#### 確定已知射頻吸波物**/**反射物**/**干擾源

在安裝階段,確定安裝現場已知的射頻吸波物、反射物和干擾源是最重要的關 鍵。當您將一個接入點與其固定位置相連時,請確保將這些障礙源考慮在內。例 如,以下干擾源會降低射頻效能:

### 安裝接入點

 $\mathscr{U}$ 

#### 使用吊架軌道配接器

320 系列接入點配有用於 9/16" 和 15/16" 吊架軌道的兩個吊架軌道配接器。用於其 他軌道樣式的其他壁裝式配接器可作為附件提供。

#### <span id="page-1-0"></span>圖 **6** 連接吊架軌道配接器

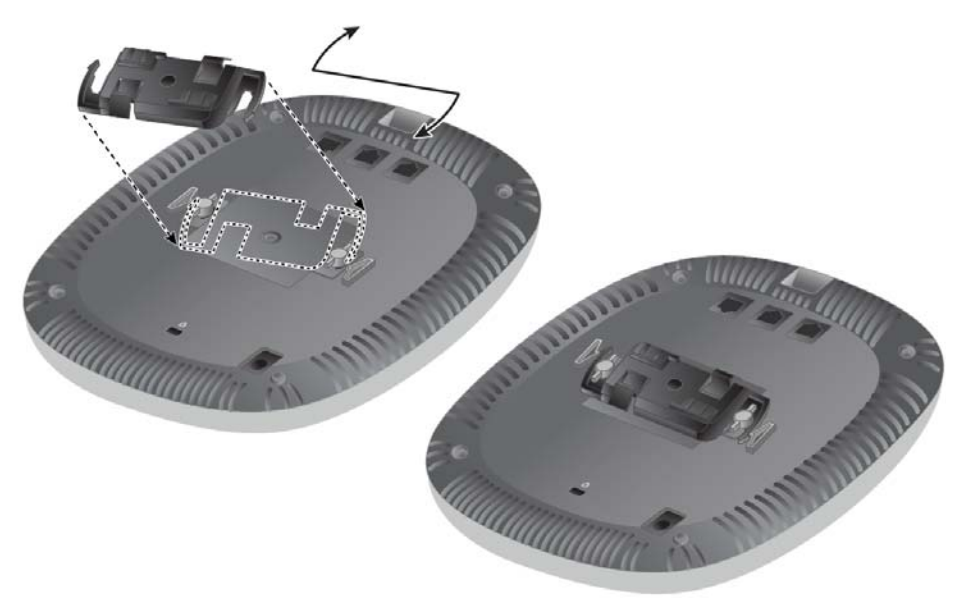

#### <span id="page-1-1"></span>圖 **7** 安裝接入點

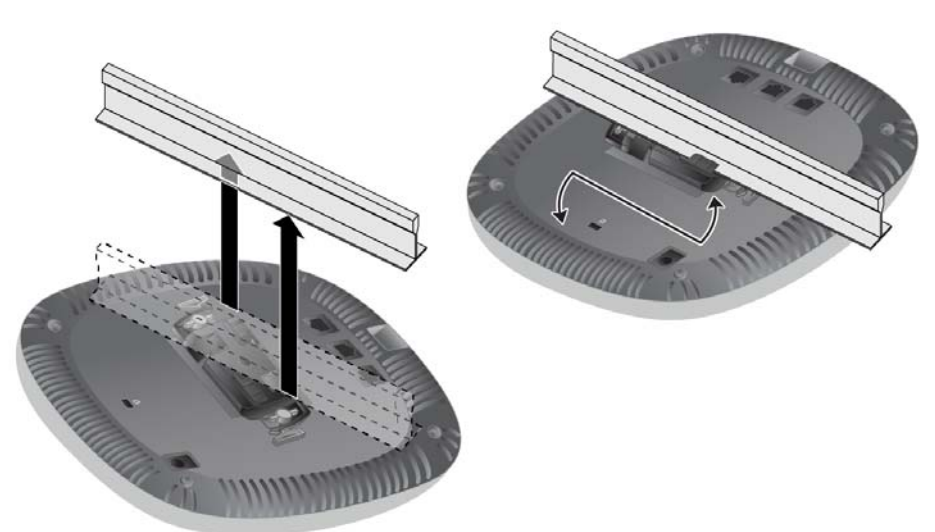

#### 連接所需的電纜

按照所有適用的地方和國家法規及慣例鋪設電纜

### 確認安裝後的連通性

### 組態接入點

#### 接入點佈建**/**重新佈建

#### 接入點組態

可以透過 AOS Web UI 或 CLI 來設定組態設定。有關詳細資訊,請參閱使用者指 南或 *Dell Networking W* 系列 *ArubaOS* 命令列介面參考指南。

注意:對有 Dell Networking 產品的維修均應由合格技術人員執行。

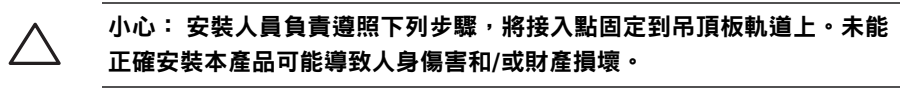

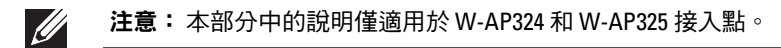